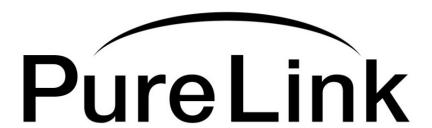

# **VIP-100 II**

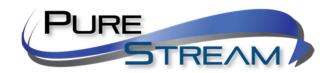

Video over IP

**User Manual** 

PureLink<sup>TM</sup>
535 East Crescent Avenue
Ramsey, NJ 07446
USA

# **Contents**

| What is in the box                |                                                                                   | 3 |
|-----------------------------------|-----------------------------------------------------------------------------------|---|
| Transmitter kit                   | Receiver kit                                                                      | 3 |
|                                   |                                                                                   | 3 |
| Features                          |                                                                                   | 3 |
| Overview                          |                                                                                   | 4 |
| Transmitter                       |                                                                                   | 4 |
| IP Addressing me                  | thods                                                                             | 4 |
| Manual (Static) IP                | Addressing                                                                        | 4 |
| DHCP Addressing                   |                                                                                   | 5 |
| Example: Many Tra                 | ansmitters to One Receiver Setup (Many to Point Distribution)                     | 6 |
| Typical reference str             | reaming rates                                                                     | 7 |
| Remote Control                    |                                                                                   | 7 |
| Troubleshooting – P               | oint to Many                                                                      | 7 |
|                                   |                                                                                   |   |
| Network Switch Rec                | uirements                                                                         | 9 |
| Pure Assurance Te                 | ested Network Switches                                                            | 9 |
| GS108: 8 port un<br>https://www.r | managed switch netgear.com/support/product/GS108?cid=wmt_netgear_organic          | 9 |
|                                   | unmanaged switch netgear.com/support/product/JGS524E.aspx?cid=wmt_netgear_organic | 9 |

### What is in the box

### **Transmitter kit**

1x transmitter (VIP100 II TX) 1x Power Adapter 1x Infrared Receiver Mounting brackets

### Receiver kit

1x transmitter (VIP100 II RX)
1x Power Adapter
1x Infrared Emitter
Mounting brackets
Remote Control

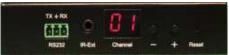

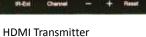

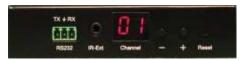

HDMI Transmittei VIP100H II TX

HDMI Receiver VIP100H II RX

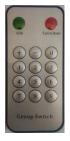

Remote control for VIP100 II RX

### **Features**

- Full HDMI 1.3
- HDCP 1.3
- PoE 802.3af for both transmitter and receiver
- 64 transmit channels
- Easy channel setup on transmitters with front panel buttons and LED display
- Easy channel selection on receivers with front panel buttons, IR remote control, and LED readout
- RS232 extensions
- IR extension (receiver to transmitter)

### Overview

The VIP100 II series allows point to point, point to many, many to point, and many to many configurations. You can operate the VIP100 II system easily with the supplied remote control or receiver front panel channel buttons.

#### **Transmitter**

The transmitter provides the following functions:

- HDMI input : accepts HDMI 1.3 video/audio formats
- HDMI Loop out: provides local loop out of HDMI input
- RS232 [3 pin phoenix connector] : Bidirectional RS232 with selectable baud rates
  - o **9600**
  - o 19200
  - o 14400
  - o 38400
  - o 56000
  - o 115000
- Infrared Out 1/8" jack: when the transmitter is linked to a receiver, the IR In of the receiver can send infrared commands to the transmitter, for example using a remote control near the linked receiver location to operate a source [e.g. Blu Ray player] at the transmitter location.

### **IP Addressing methods**

The VIP100 II provides two IP methods, static (manual), and DHCP. The factory default setting of the modules are static.

VIP100 II TX: factory default IP address: 192.168.1.11 VIP100 II RX: factory default IP address: 192.168.1.12

There may be applications where you want to use a network switch that either provides DHCP addressing where the switch assigns all devices an IP address, or manual addressing where you set the IP addresses of the devices.

The VIP100 II series provides three modes of IP addressing.

### Manual (Static) IP Addressing

The VIP100 II device IP addresses can be configured manually (static). By connecting to a VIP100 II module with a computer that is set to the same IP family, you can then access their built in web page interface to change the devices to static IP address of IP mode if not already set. These settings are normally done prior to adding on to a network. Please see the 'Setting Devices for Manual IP Addressing" in this manual.

### **DHCP Addressing**

The VIP100 II device IP addresses can be configured to accept IP addresses using DHCP. Access the built in web page interface to change the devices to DHCP IP mode.

NOTE: Because transmitters create continuous streaming traffic of video on the network, it is recommended when possible to create your IP video network independent of your data network, or use a managed network switch. Use of gigabit switches with jumbo frame and IGMP support is required and will create the most appropriate scenario for both independent IP video networks, and cases where IP video systems are included within your data network.

# **Example:** Many Transmitters to One Receiver Setup (Many to Point Distribution)

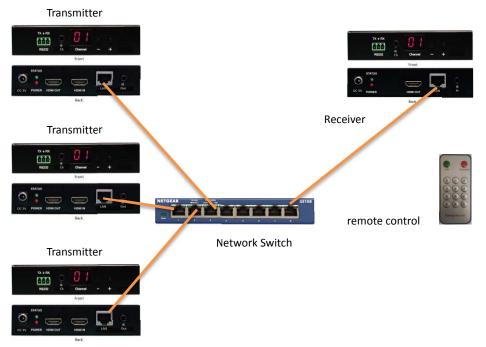

iCON VPX Software

Example Application - Many to One

Many to point connection via CAT5e or better cable (CAT6a cable recommended)

VIP100 II Transmitters and Receivers ship in Static IP mode, which allows them to discover each other with no configuration required. While it is possible to reconfigure the transmitter and receiver to DHCP IP mode, it may not be necessary to make these changes in a many to point configuration, unless you need them to be on a network with other devices, or a network that has a DHCP IP method already employed.

- Connect the transmitter to your network switch
- Connect your receivers to the network switch
- Connect your source to the input of your transmitter
- Connect a display to the output of each receiver
- If desired, connect your confidence monitor to the loop out of the transmitter
- Connect the power adapters for each unit, and apply power. The system will go through a normal boot up sequence that takes approximately ten seconds to display the image.

# **Typical reference streaming rates**

The VIP100 II transmitter stream rate is 15 Mbps.

### **Remote Control**

The remote control allows channel switching at the RX (decoder) receiver module, when coupled with an IR extension receiver.

### **Troubleshooting - Point to Many**

Receiver can't find Transmitter

- Receiver is not set to correct channel for transmitter
- Receiver or Transmitter are not connected via CAT cable or via network switch
- Power to transmitter is off
- · Power to network switch is off

Transmitter reports no source (via OSD on Receiver lower left corner)

- Check source is active
- Ensure input cable is plugged in to correct port on transmitter (input vs loop out)
- Confirm cable passes signal and is not damaged
- Check power to transmitter is on

**Specifications**Subject to change without notice

| Performance                        |                                           |  |  |
|------------------------------------|-------------------------------------------|--|--|
| Protocol                           | H.264 encoder over TCP/IP                 |  |  |
| Support Video format               | 480i/480p/576i/576p/720p/1080i/1080p@60HZ |  |  |
| Support Audio format               | LPCM, Audio sampling rate 48KHZ           |  |  |
| Streaming Bit Rate                 | 15Mbps                                    |  |  |
| HDCP                               | Compliant                                 |  |  |
| IR Frequency                       | 38 -56 KHZ                                |  |  |
| RS232 Baud rate                    | Default 2400bps, total 8 kinds optional   |  |  |
| IP setting &Group ID setting       |                                           |  |  |
| Default IP                         | TX: 192.168.1.11 ; RX: 192.168.1.12       |  |  |
| Group ID                           | Group 00 ~ group 63                       |  |  |
| Request for Switch/Router          | Support IGMP, support DHCP                |  |  |
| Connectors on Transmitter          |                                           |  |  |
| Input                              | 1xHDMI Female port                        |  |  |
| Output                             | 1x RJ45 output , 1x HDMI looping output   |  |  |
| RS232                              | Phoenix RS232 port                        |  |  |
|                                    | IR TX port (Support 38K-56KHz)            |  |  |
| IR                                 | IR Ext port (Support 38KHz)               |  |  |
| Connectors on Receiver             |                                           |  |  |
| Input                              | 1xRJ45 input                              |  |  |
| Output                             | 1x HDMI Female port looping output        |  |  |
| RS232                              | Phoenix RS232 port                        |  |  |
| 10                                 | IR RX port (Support 38K-56KHz)            |  |  |
| IR                                 | IR Ext port (Support 38KHz)               |  |  |
| Environmental & Power Requirements |                                           |  |  |
| Operating temperature              | -5 to +35 ℃ (+23 to +95°F)                |  |  |
| Operating Humidity Range           | 5 to 90%RH (No Condensation)              |  |  |
| Power supply                       | DC 5V 1A                                  |  |  |
| Power consumption                  | Max 3 watt                                |  |  |
| Physical                           |                                           |  |  |
| Dimension                          | TX: 119x79.5x28mm ; RX: 119x79.5x28mm     |  |  |
| Net Weight                         | TX: 0.28KG ; RX:0.28KG                    |  |  |

### **Network Switch Requirements**

While a Point to Point normally is configured with the transmitter and receiver directly connected to each other by CAT cable, it is possible to have point to point over a network switch. The requirements for a network switch are:

- IGMP
- JumboFrame

**Network Switch Recommendations** 

The VIP100 II modules can operate from 802.3af compliant PoE enabled network switches.

The VIP100 II devices do not require a managed switch to operate. When the VIP devices are specifically on their own independent network switch, an unmanaged switch is sufficient. A managed switch may provide value in an application where the VIP devices reside on a network with other devices that may be impeded due to network traffic created by the VIP video/audio/usb streams.

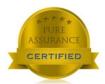

### **Pure Assurance Tested Network Switches**

Subject to change without notice. Please check our website for current updated listing.

### **PureLink**

### **VIP-NET 1G and 10G managed switches**

http://main.purelinkav.com/main/index.php?dispatch=news.view&news\_id=210

### Netgear

**GS108**: 8 port unmanaged switch

https://www.netgear.com/support/product/GS108?cid=wmt\_netgear\_organic

**IGS524E**: 24 port unmanaged switch

https://www.netgear.com/support/product/JGS524E.aspx?cid=wmt\_netgear\_organic

The VIP lines of PureStream IP Video products can be found at the purelinkav.com website

http://main.purelinkav.com/main/index.php?dispatch=products.view&product\_id=223

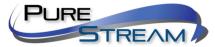